# **CDV With Ethernet User Manual**

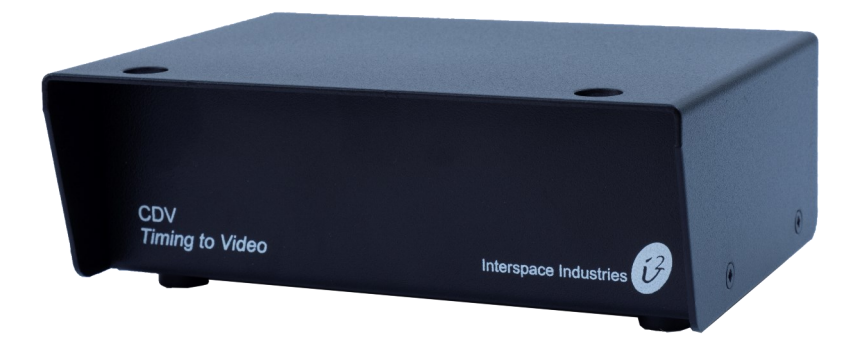

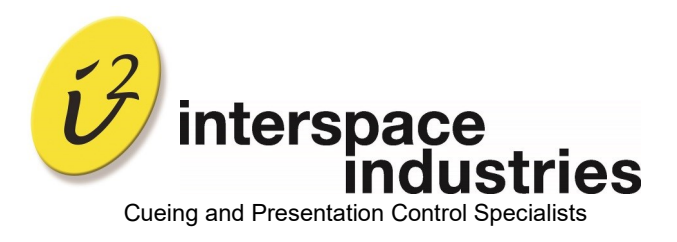

# **Contents**

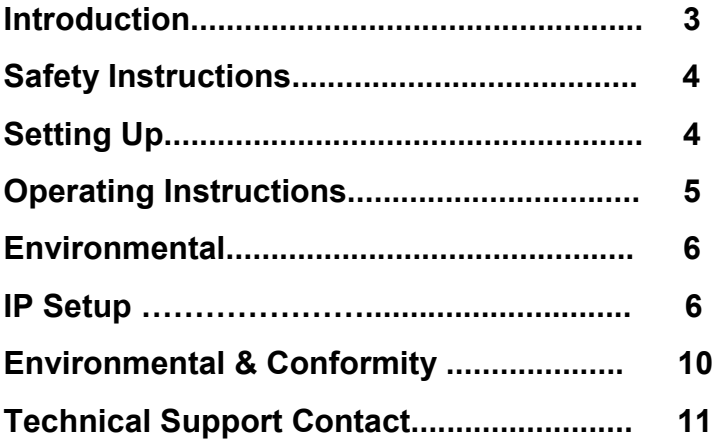

# **Introduction**

**CountDown Video (CDV)** is a system that has been requested by customers who require a video output on HDMI at 1080p.

Using the timing controllers CDTouch, CDSoft or FiliBuster this unit will generate a video signal of 1080p with either a built-in or user-supplied background. The position and size of the time can be changed with a USB keyboard. Other features such as font can also be changed.

Ethernet has been included and is set up as plug and play but must be used with a router with DHCP (further options are possible).

The unit takes power from the Controller or from external 12VPSU if running with Ethernet.

# *Meeting Control Made Easy!*

We hope that **CDV** exceeds your expectations and welcome any feedback that you have about this or any of our products.

Thank you.

The Interspace Industries Team

[www.interspaceind.com](http://www.interspaceind.com)

# **Safety Instructions**

All safety and operating instructions should be read prior to first use of this product and should be retained for further reference. Please adhere to all warnings on this product and in these operating instructions. Please follow these instructions carefully.

### **Keep Away From Harmful Substances**

To prevent the risk of electric shock and fire; do not expose this device to rain, humidity or intense heat sources (such as radiators or direct sunlight). Avoid using this equipment in environments where there is excessive heat, dust, moisture, chemicals, vibration or mechanical shock.

**Slots and Openings**: These are designed for ventilation and to avoid overheating. Always ensure these openings remain clear. **Do not attempt to insert anything into these openings under any circumstances.** If liquids have been spilled on, or objects have fallen into the product, it must be checked by a qualified technician before reusing.

**Connections**: All inputs and outputs (except for power input) are TBTS defined under EN60950.

## **DO NOT OPEN SYSTEM DUE TO HIGH VOLTAGE.**

#### **DO NOT IMMERSE IN WATER.**

If you have any queries regarding these safety instructions or how to maintain the unit please do not hesitate to contact us on:

### **+44(0) 1462 600 101**

**Servicing**. Do not attempt to service this product yourself. Should an unauthorised person attempt to either open the covers or service our products, it may invalidate your Limited Factory Warranty. In addition, opening or removing covers and screws may expose you to electric shocks or other hazards. Refer all servicing to qualified service personnel.

### **Setting Up**

You will need an XLR cable from the controller and an HDMI to your display or video system. When using the CD Soft , the computer should be connect to the Expander via USB and the Expander connected to the CDV via XLR. The CDV then connects to your display or video system via HDMI as before.

You will also need a USB keyboard if you wish to adjust the display preferences of the unit, E.g. size and position of the displayed time.

The background can be switched from the picture to black on the keyboard or by replacing it with a file called *background.jpg* on a USB memory stick.

#### **Operating instructions**

**CDV—CountDown Video** is a self-contained data to video converter for displaying the time from a CDTouch, Soft Countdown or Filibuster. The power and signal out from these units will drive the CDV via XLR.

Connect the unit to your display first, it will need to see the HDMI monitor to output a signal at boot up. Connect the controller and it will boot in about 30 seconds. If a time signal is received, it will display it on the screen together with the chosen background.

If you use the Ethernet connection you will need to use connect the display first then the ether net cable then the external power supply (12V)

Keyboard functions (if needed)

- Move numbers Arrows and the second of the second  $\{L\}$  enable font lock, locks size /  $\overline{L}$ . Size of numbers  $- + / -$ Font Green – toggle G Font Yellow – toggle Y Font Red – toggle R CTRL + Y—enable Vertical auto centring CTRL + X—enable Horizontal auto centring B—toggles background on and off position/typeface of all counter fonts together {U} disable font lock, unlocks size / position/typeface of all counter fonts together CTRL + ALT + D—reset all settings to factory default CTRL + ALT + S—Save all setting to non volatile memory
- CTRL + I—Displays Start up information page

## **{CTRL} + I — Start up information page**

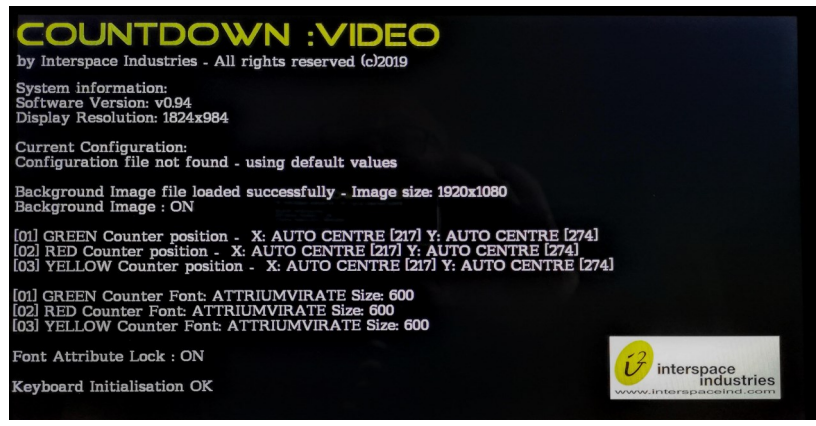

**{CTRL} + H — this help page**

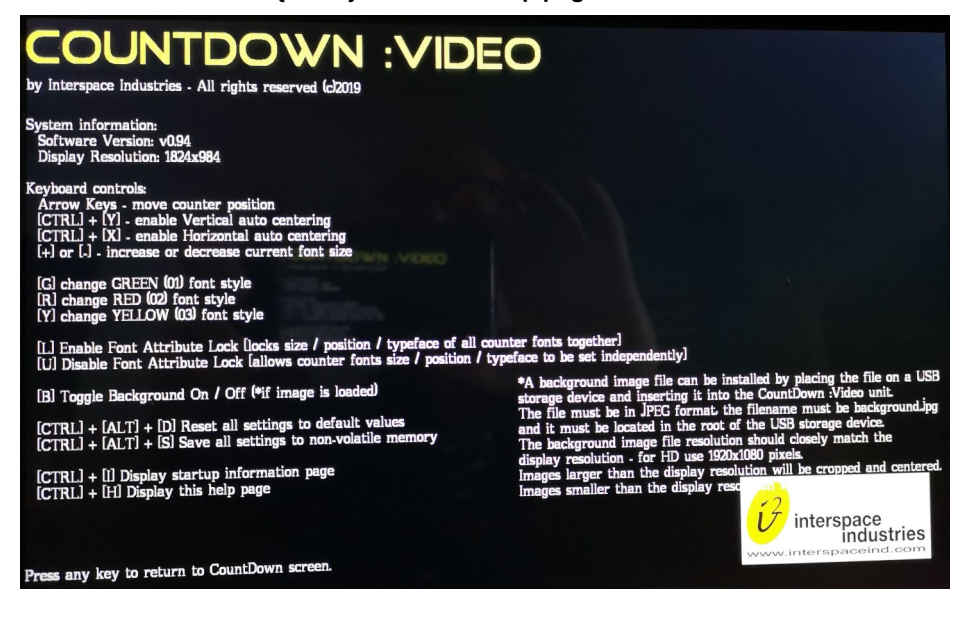

### **Specifications:**

#### **Power**

From Controller 12V 400mA

#### **Signals**

From Controller, 12DC and RS232

HDMI out 1080P

Ethernet 100BaseT

#### **Dimensions mm (inch)**

D x W x H

110mm(4.3/8") x 154mm (6.1/8") x 57mm (2.1/4")

#### **Weight**

725g (26oz)

Note XLR, HDMI, Ethernet cables and USB keyboard are not supplied as standard.

# **WARNING**

# **Any changes you make here are at your discretion and are NOT covered by any warranty.**

The Ethernet module can be set up for a different mode of connection such as Fixed IP instead of DHCP.

Below are the configurations of a working system.

If you change the Password or Username and cannot remember them, the unit can only be used as you have left it. At best, it will have to be scrapped.

It is assumed you will have a knowledge of IP to do this. Consult an expert if needed.

You have been warned.

To log into the unit—find its IP address using your router's functions on DHCP Username — i2adm Password — i2adm

Receiver set up.—

As can be seen, this has been set to UDP server. Use the port number of 36700 for all (the Remote port below (4097) has been automatically assigned).

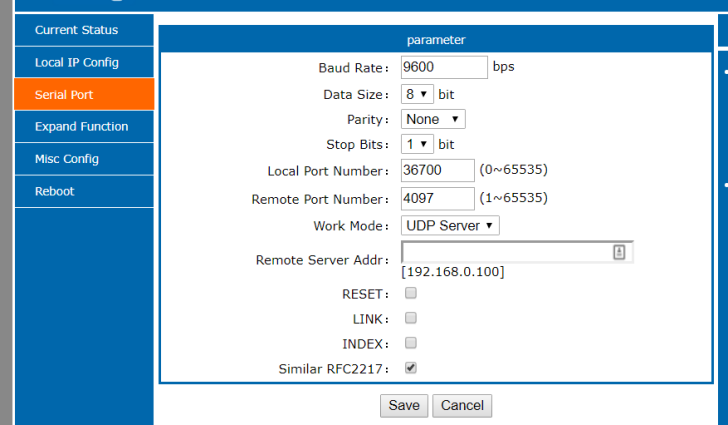

The unit's name and logon details are under Misc Config

Do not change the Username and Password to ensure that you can log back in.

In this example the Module name is

### **i2 TIMING RX**

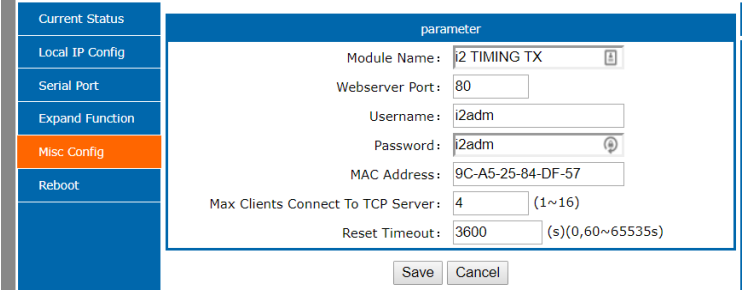

# **DHCP Configuration**

In order for the unit to work on most LANs the units have been set to DHCP mode so that the router can assign the IP address to each unit.

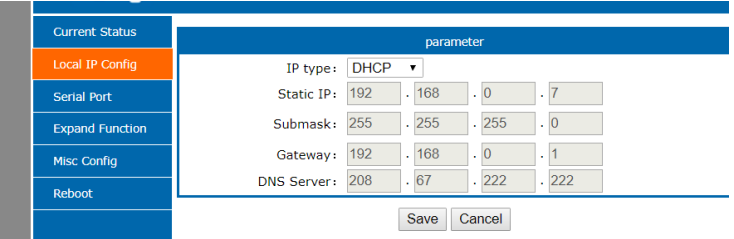

It is possible to set the unit to TCP mode —We have not extensively tried this but we know it is possible! We would like to hear what you do so we can pass it on!

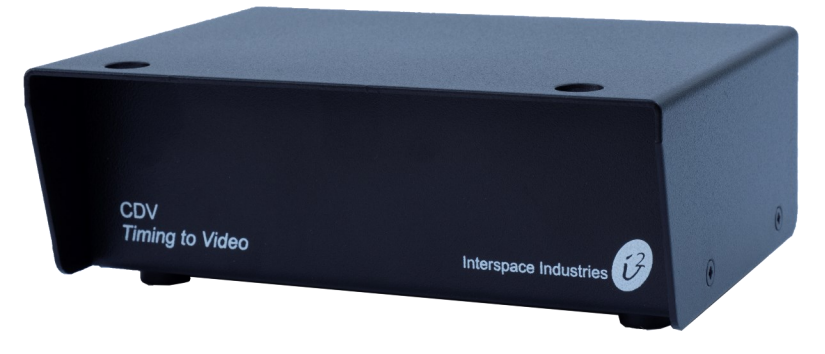

Front View of the system unit.

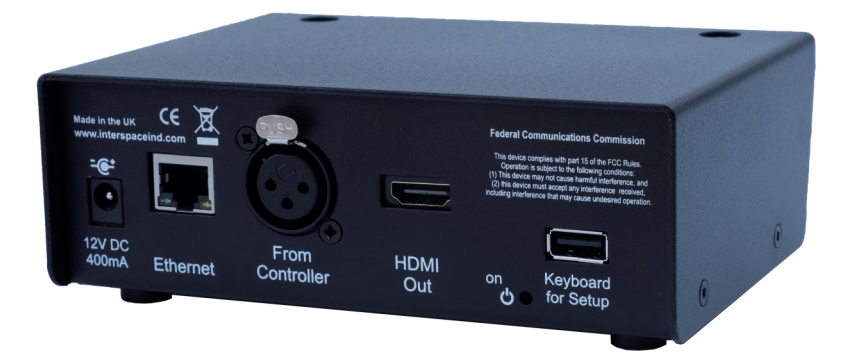

Rear View of the system unit.

# **Environmental**

**WEEE , RoHS & REACH Compliance.** This product been manufactured and sold in accordance with the requirements of the EC WEEE, RoHS directives. Please return all end-of-life items to your supplier, or Interspace Industries directly, for appropriate disposal.

Check website for latest certificates where required and further regulations, standards and working practises .

#### **Packaging Materials:**

Cardboard box: Grade 150K/T 'B' (Single Walled Corrugated- Brown Kraft)

Protective Foam: Grade HLB 22 Grey Foam (High Load Bearing)

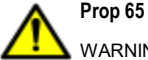

WARNING Cancer and Reproductive Harm - [www.P65Warnings.ca.gov](http://www.p65warnings.ca.gov/)

#### **Packaging Materials:**

Cardboard box: Grade 150K/T 'B' (Single Walled Corrugated- Brown Kraft) Protective Foam: Grade HLB 22 Grey Foam (High Load Bearing)

# **DECLARATION OF CONFORMITY**

We declare under our sole responsibility that the products:

#### **CDV**

( Part No: CDV)

Conform to the following standards:

**EN 62368-1:2014 Audio/Video, Information ,**

**Communication technology equipment—Part 1: Safety Requirements** 

**EN 55032:2015 (Emissions) / EN 55035:2017 (Immunity)**

**Following the provisions of the EEC Directive 2014/30/EU and 2014/35/EU** 

Issued on: Date 04 November 2019

Dave Humphrys CEO, Interspace Industries Unit 7, Polaris Centre, 41 Brownfields, Welwyn Garden City Herts, AL7 1AN, UK

Dane. J. Hyps

# **FCC Compliance Information Statement Declaration of Conformity**

This device complies with Part 15 of the FCC Rules. Operation is subject to the following two conditions:(1) This device may not cause harmful interference, and (2) this device must accept any interference received, including interference that may cause undesired operation.

We, Interspace Industries, have determined that the above named equipment has been shown to comply with the applicable technical standards. Furthermore, we warrant that each unit of equipment marketed is identical to the unit tested and found acceptable with the standards. The records maintained continue to reflect the equipment being produced within the variation that can be expected due to quantity production and testing on a statistical basis.

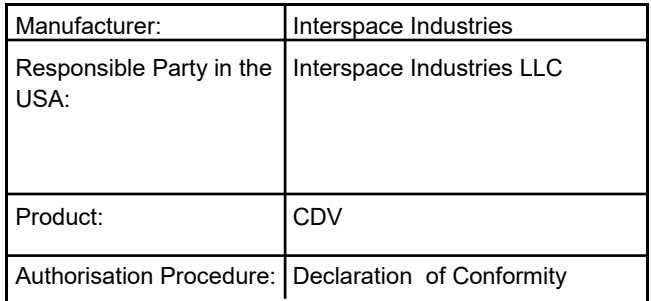

## **Equipment Supplied**

#### 1 x CDV 1 x 12V PSU

## **For Technical Support Or Sales Enquiries:**

Interspace Industries Head Office: **+44 (0) 1462 600101** Emergency Technical Support Hot Line: **+44 (0) 7976 385 046** Website: [www.interspaceind.com](http://www.interspaceind.com)

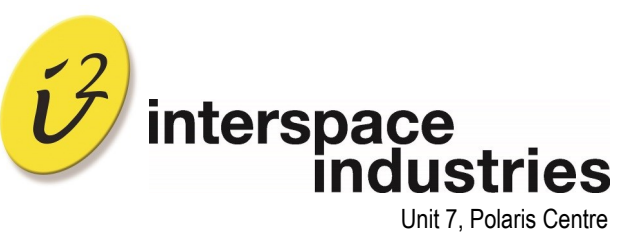

41 Brownfields Welwyn Garden City **Hertfordshire** AL7 1AN UK

Tel: +44 (0) 1462 600101 Email: moreinfo@interspaceind.com www.interspaceind.com